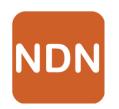

# NDN Control Center

NDN Networking Stack and Security Enabler for Desktop Systems

Qi Zhao, Alex Afanasyev, Lixia Zhang (UCLA)

NDNComm 2017

March 23-26, 2017

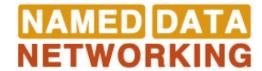

#### What is the difference with IP?

**Internet Protocol** (RFC791): Focused on delivering packets to destination *node* 

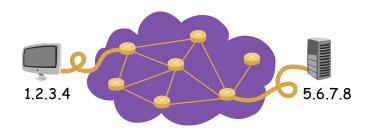

- Destination address
- Source address
- Meaningful static identifier

#### NDN: Focusing on retrieving data

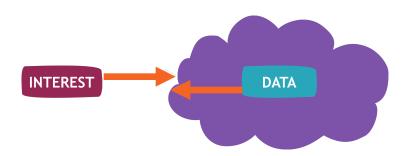

- Interest contains desired name
- Data has unique name
- Data must be secured
  - Carrying a crypto signature

#### Example: enable a camera to publish data

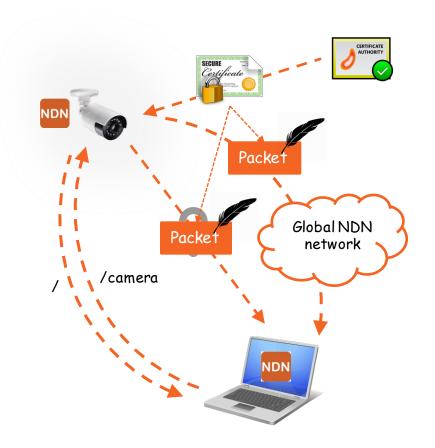

- NDN protocol stack
  - NFD: for network connectivity
- Routing configuration
  - Discovery of local hub & prefixes
  - Local data prefixes propagation
- Identity/Certificate
  - Sign Data with the certificate corresponded to identity

#### NDN.app: NDN Stack for macOS

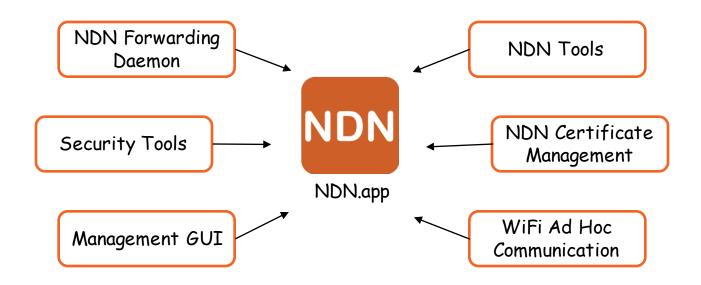

## What's Inside NDN.app?

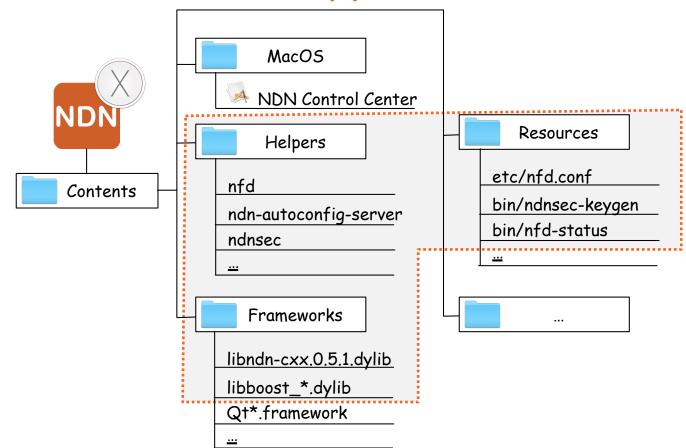

## Enabling NDN on macOS

- System automatically starts NDN-CC, NDN-CC starts NFD
- Monitor status & change parameters of local NFD

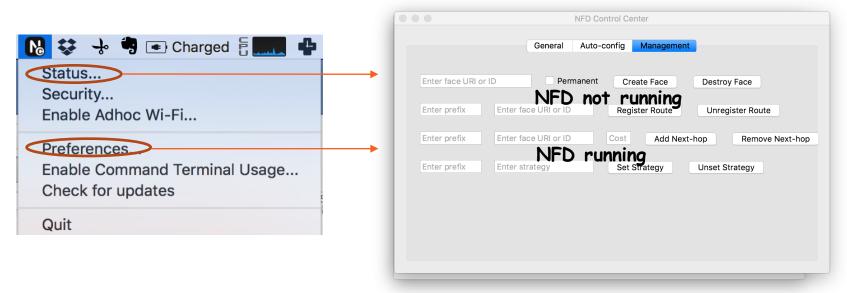

#### Enabling Local NDN communication

- NDN Control Center supports ad hoc WiFi communication
  - Click "Enable ad hoc WiFi" menu entry
  - Use multicast face as default

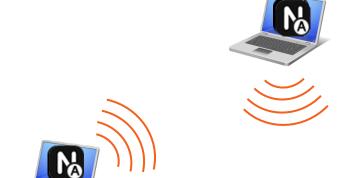

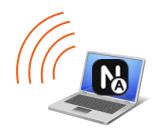

#### Enabling Global NDN Communication

 NDN-CC automatically starts NDN auto-configuration daemon to discover nearby NDN hub & maintain the connectivity

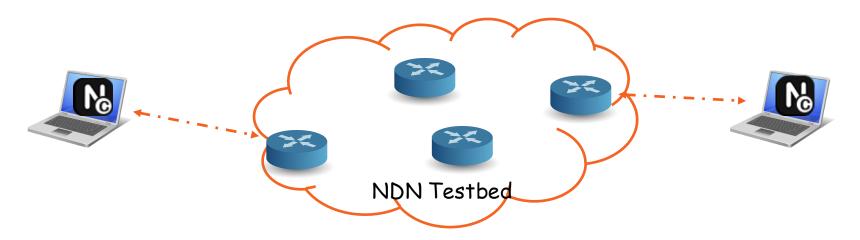

## Enabling Command-line tools

- NDN Control Center bundles various command-line tools
  - NFD and supporting tools
  - NDN tools
  - Security tools

| NFD               | nfd                 | nfd-status-http-server  | ndn-autoconfig-server |
|-------------------|---------------------|-------------------------|-----------------------|
|                   | nfdc                | nfd-autoreg             |                       |
|                   | nfd-status          | ndn-autoconfig          |                       |
| NDN<br>Tools      | ndn-dissect         | ndnpeek                 | ndnpoke               |
|                   | ndncatchunks        | ndnping                 | ndnputchunks          |
|                   | ndndump             | ndnpingserver           |                       |
| Security<br>Tools | ndnsec              | ndnsec-dump-certificate | ndnsec-op-tool        |
|                   | ndnsec-cert-dump    | ndnsec-export           | ndnsec-operator-tool  |
|                   | ndnsec-cert-gen     | ndnsec-get-default      | ndnsec-set-acl        |
|                   | ndnsec-cert-install | ndnsec-import           | ndnsec-set-default    |
|                   | ndnsec-cert-revoke  | ndnsec-install-cert     | ndnsec-sig-verify     |
|                   | ndnsec-certgen      | ndnsec-key-gen          | ndnsec-sign-req       |
|                   | ndnsec-delete       | ndnsec-keygen           | ndnsec-unlock-tpm     |
|                   | ndnsec-dsk-gen      | ndnsec-list             |                       |
|                   | ndnsec-dskgen       | ndnsec-ls-identity      |                       |

```
2. bash
 eral NFD status:
               nfdId=/tmp-identity/RWD5WDCa/KEY/ksk-1486454145570/ID-CERT
             version=0.5.1
           startTime=20170208T083410.833000
         currentTime=20170208T095430.001000
               uptime=4819 seconds
         nFibEntries=4
          nCsEntries=26
        nOutInterests=938
           nOutNacks=0
annels:
tcp4://0.0.0.0:6363
tcp6://[::]:6363
udp4://0.0.0.0:6363
unix:///private/tmp/nfd.sock
ws://[::]:9696
faceid=1 remote=internal:// local=internal:// counters={in={0i 845d 0n 4143368} out={925i 0c
 659408}} local permanent point-to-point flags={local-fields
```

## Managing identity & certificate

- Each NDN application has an identity (namespace) and the corresponding certificate for this namespace
- Application also manages sub-identities and their certificates for highly granular security
- NDN Control Center integrates NDNCERT to enables automatic certificate management

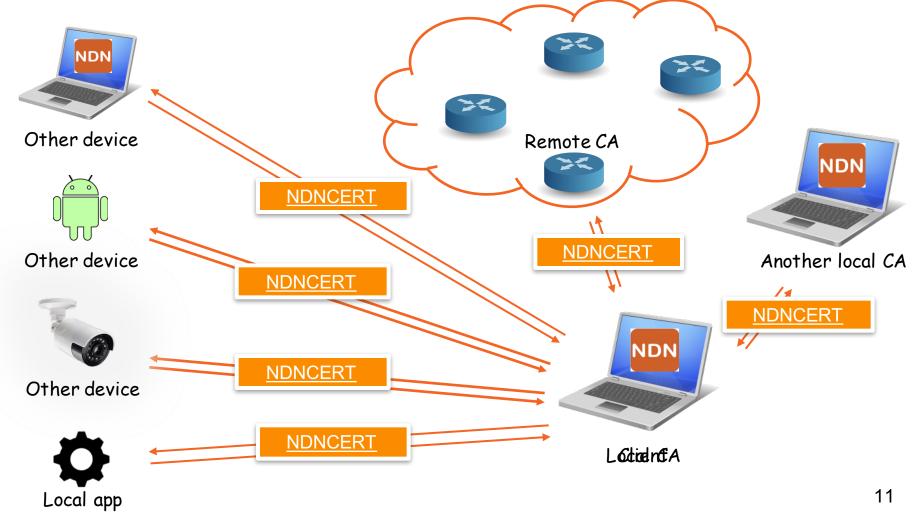

#### Conclusions

- NDN-CC: Bring NDN, NFD and related tools to your desktop system without installing each one separately
- Ease NDN usage, especially if you don't like command-line tools
- We will keep updating with latest ndn-cxx, NFD and NDN tools & will support other OS
- Download and try NDN Control Center: <a href="https://named-data.net/codebase/applications/ndn-control-center/">https://named-data.net/codebase/applications/ndn-control-center/</a>

See you at the NDN CC demo later today!

Join our hackathon group to improve it!

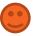

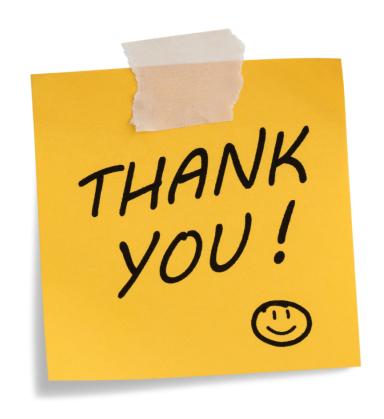